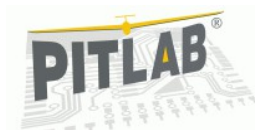

# **Przeznaczenie urządzenia**

Stacja naziemna jest urządzeniem wspomagającym modelarzy w lotach FPV. Współpracuje z zestawem Pitlab OSD, realizując funkcje sterownika diversity z rozdzielaczem sygnałów AV i podglądem odbieranego sygnału, odbiornika telemetrii z funkcjami zapisu logu, sterownika anteny śledzącej, oraz menadżera zasilania urządzeń naziemnych.

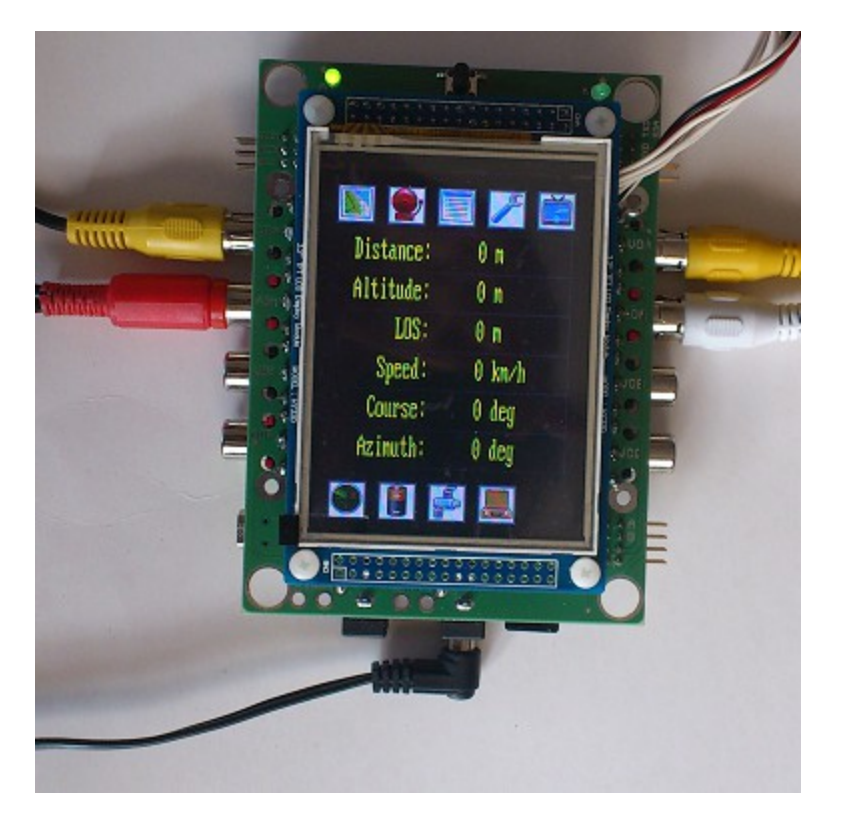

Sterowanie urządzeniem oraz prezentowanie informacji realizowane jest za pomocą kolorowego wyświetlacza LCD z panelem dotykowym.

# **Diversity**

Urządzenie wyposażone jest Dwukanałowy sterownik diversity dla sygnałów Audio/Video, dokonujący automatycznego wyboru sygnału AV o lepszej jakości, z dwóch odbiorników podłączonych do urządzenia. Układ pracuje bezpośrednio na sygnałach Composite Video oraz Audio, nie wymaga dodatkowych przeróbek odbiorników video.

Układ w sposób ciągły porównuje jakość sygnałów video z dwóch wejść i wybiera źródło sygnału o mniejszym zaszumieniu. W odróżnieniu od sterowników opartych na porównaniu sygnałów RSSI, nie jest w tym przypadku potrzebna wstępna ani okresowa kalibracja układu, a podłączone odbiorniki nie muszą być identyczne (ani nawet nie muszą pracować na tych samych kanałach lub w tym samym paśmie). Jedynym wymaganiem jest to, aby obydwa kontrolowane sygnały video pochodziły z jednego źródła (tej samej kamery).

Układ posiada wbudowany rozdzielacz sygnału video i umożliwia podłączenie do 3 odbiorników sygnału audio/video.

# **Odbiornik telemetrii**

Urządzenie odbiera dodatkowe informacje kodowane przez OSD w sygnale video. Informacje te pozwalają na określenie aktualnego położenia modelu, kierunku lotu, stanu pakietów zasilających, oraz wielu dodatkowych informacji przydatnych do bieżącego kontrolowania lotu i m.in. natychmiastowej sygnalizacji wartości alarmowych.

 Dane telemetryczne z poszczególnych lotów mogą być zapisywane na karcie SD i mogą służyć do późniejszej analizy zmiany poszczególnych parametrów w trakcie lotu, czy też wizualizacji trasy lotu na mapie. Informacja o ostatniej odebranej wartości pozycji GPS pozwala na łatwiejsze odnalezienie zagubionego modelu.

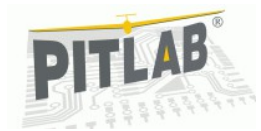

## **Sterownik anteny śledzącej**

Urządzenie steruje odbiorczą anteną kierunkową, śledząc położenie modelu na niebie i tym samym zapewniając uzyskanie maksymalnego zasięgu i najwyższej możliwej jakości przekazu audio/video.

Nakierowywanie anteny na model dokonywane jest na podstawie aktualnej pozycji GPS modelu (odległość, kierunek, wysokość), przesyłanej w danych telemetrycznych razem z sygnałem video i nie wymaga dodatkowych urządzeń (transceiverów) do ich transmisji z modelu na ziemię.

Układ elektromechaniczny poruszający bezpośrednio anteną stanowi oddzielne urządzenie, które można zakupić w lub wykonać samodzielnie.

## **Menadżer zasilania**

Sterownik stacji naziemnej wyposażony jest w układ pomiaru napięcia oraz prądu (do 10A) i pozwala na kontrolowanie poboru energii przez wszystkie urządzenia do niego podłączone, takie jak odbiorniki, monitor, gogle, nagrywarki itd. W połączeniu z ustawialnymi alarmami podnosi bezpieczeństwo lotów.

# **Podłączenie elektryczne**

Podłączenie elektryczne urządzenia należy wykonać ze szczególną starannością, gdyż od tego zależy bezpieczeństwo lotów, jakość przetwarzanego sygnału, a ponadto błędne podłączenie zasilania oraz mas może spowodować uszkodzenie sterownika lub urządzeń z nim współpracujących.

## **Zasilanie**

Układ przeznaczony jest do zasilania napięciem 12V (10V…16V), z typowego akumulatora żelowego 12V, 3 ogniw LiPo/LiIon lub 4 ogniw LiFe. Jest to

również typowe napięcie zasilania innych urządzeń naziemnych, takich jak monitory, gogle, nagrywarki czy też odbiorniki video.

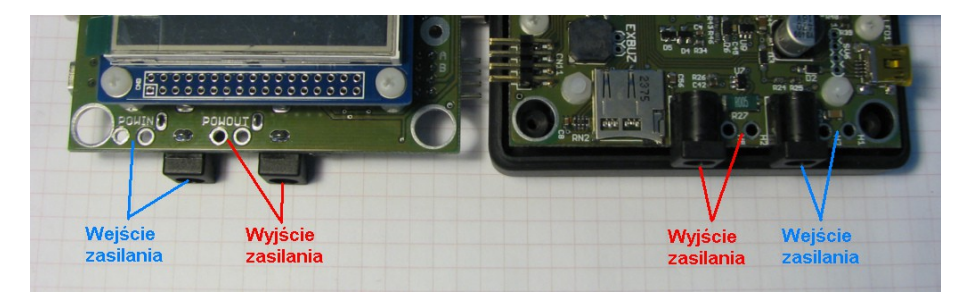

Sterownik posiada złącza wejścia oraz wyjścia zasilania, jednakże dla podniesienia bezpieczeństwa i niezawodności, zalecamy przylutowanie kabli zasilających bezpośrednio do przygotowanych w tym celu otworów lutowniczych obok złączy, eliminując wszelkie złącza, lub stosując wysokiej jakości złącza modelarskie (goldpin, Deans etc). Należy przy tym stosować złącza uniemożliwiające zamianę biegunów (+) oraz(-) zasilania.

Przypadkowa zamiana wejścia i wyjścia zasilania nie powoduje problemów, poza brakiem pomiaru prądu (układ pomiarowy prądu jest jednokierunkowy).

# **Wejścia i wyjścia AV**

Podłączenie zarówno wejść jak i wyjść jest za pomocą typowych złączy AV Chinch (RCA). Układ posiada dwie pary wejść AV, do których należy podłączyć sygnały AV z dwóch odbiorników AV.

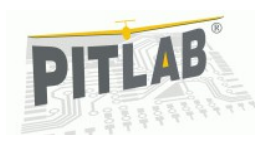

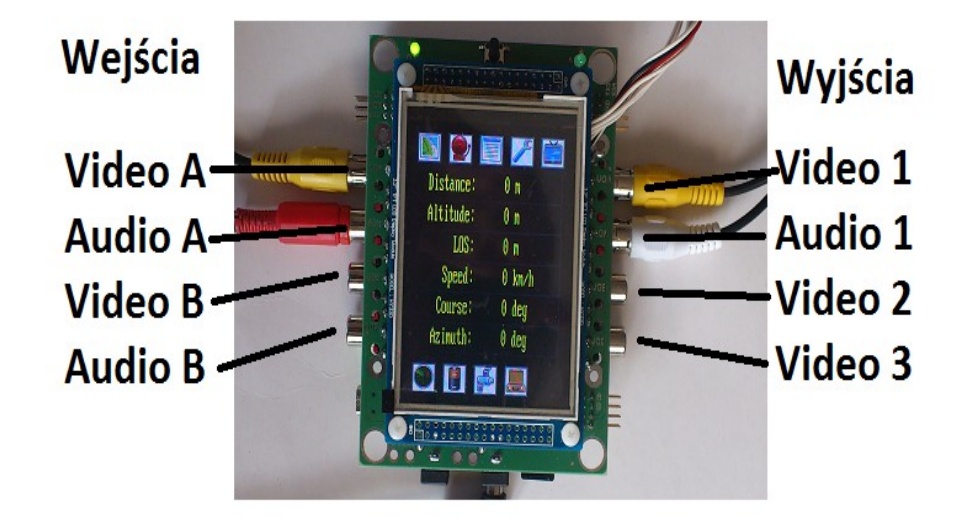

Możliwe jest podłączenie tylko jednego odbiornika, w tym przypadku urządzenie rozpozna obecność sygnału na jednym wejściu i wybierze to wejście.

Sygnały wyjściowe video sterownika dostępne są bezpośrednio na 3 wyjściach. Zastosowane specjalizowane układy kluczujące sygnał AV, zapewniają przekazywanie sygnałów z wejść na wyjścia bez zmniejszenia ich jakości lub parametrów. Sygnał audio jest dostępny bezpośrednio na jednym wyjściu. Komplet sygnałów audio, video i USB jest również dostępny na złączach szpilkowych montowanych na płytce drukowanej. Ten sposób podłączenia może być wygodny w przypadku zabudowy urządzenia w obudowie innej niż standardowa.

Do sygnału wyjściowego audio może zostać domiksowany sygnał alarmów z odbiornika telemetrii. Poziom sygnału alarmu można ustalić potencjometrem na płytce sterownika.

## **Antena śledząca**

Urządzenie steruje dwoma serwomechanizmami anteny śledzącej (kierunkowej anteny odbiorczej AV). Serwo azymutu kieruje antenę na odpowiedni kierunek geograficzny, a serwo elewacji na odpowiednią wysokość nad horyzontem. Przewody serwomechanizmów (lub ich przedłużacze) wpinamy do złącza szpilkowego na płytce sterownika.

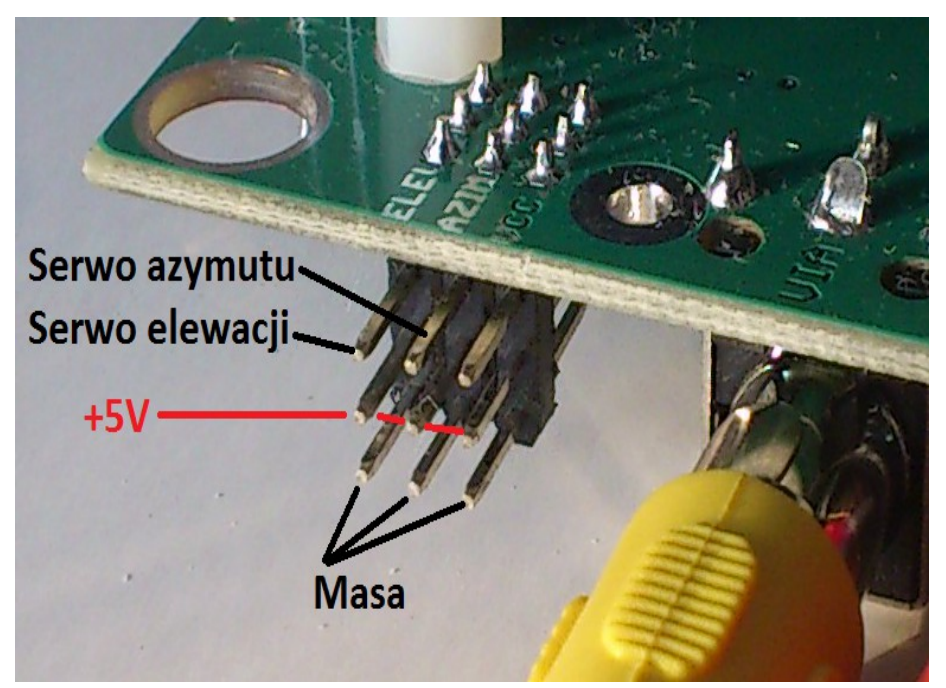

Serwomechanizmy sterujące anteną wymagają dodatkowego zasilania (+5..6V) z osobnego stabilizatora napięcia (należy go zakupić oddzielnie), zapewniającego odpowiednia wydajność prądową dla zastosowanych serw i gabarytów anteny odbiorczej. Zalecamy zastosowanie regulatora impulsowego UBEC o wydajności co najmniej 3A. Wyjście regulatora można

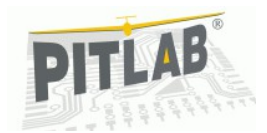

podłączyć do tego samego złącza co serwa, jednakże w przypadku dużych, obciążonych serw z długimi przedłużaczami, ze względu na możliwość generowania przez nie zakłóceń, zalecamy umieszczenie regulatora UBEC przy samych serwach.

# **Obsługa urządzenia**

Obsługa urządzenia odbywa się przy pomocy kolorowego wyświetlacza LCD z panelem dotykowym.

Wielkość ekranu, oraz zastosowane sposoby komunikacji sprawiają, że obsługa następuje przez bezpośrednie naciśnięcie odpowiedniego miejsca na ekranie palcem i nie są wymagane dodatkowe akcesoria (rysiki). Zastosowany mechanizm rezystancyjny sprawia, ze ekran może być obsługiwany również w rękawiczkach. W celu zabezpieczenia ekranu przed nadmiernym zniszczeniem (porysowaniem), można zastosować dodatkowo samoprzylepną folię poliwęglanową do ekranów telefonów komórkowych.

**UWAGA**: ekran LCD jest stosunkowo delikatny i silniejsze uderzenia mogą spowodować jego pęknięcie. W przypadku uszkodzenia wyświetlacza można dokupić sam ekran jako część zamienną.

W górnej części ekranu znajdują się ikony podstawowych funkcji urządzenia, których "przyciśnięcie" powoduje zmianę ekranu i prezentowanych danych. Są to ekrany (od lewej):

- Ekran trasy oraz logowania danych telemetrycznych
- Ekran aktywnych alarmów
- Ekran danych telemetrycznych
- Ekran ustawień i konfiguracji
- Ekran sterowania diversity i podglądu video

W środkowej części ekranu prezentowane są odpowiednie informacje specyficzne dla wybranej funkcjonalności, a w dolnej części ekranu mogą znajdować się ikony lub polecenia wywołujące dodatkowe funkcje lub informacje charakterystyczne dla danego ekranu.

W przypadku okna ustawień, wszystkie zmiany są zapamiętywane automatycznie w momencie ich zmiany i nie wymagają dodatkowej akceptacji. Zmiana wartości numerycznych (np. alarmy) odbywa się w specjalnym oknie z klawiaturą numeryczną i wymaga zatwierdzenia (zamknięcia okna) przyciskiem [OK].

**UWAGA**: W przypadku gdy ekran nie reaguje na przyciśnięcia, lub reaguje w niewłaściwy sposób (np. wybierając niewłaściwą opcję), należy dokonać ponownej kalibracji panelu dotykowego.

# **Konfiguracja urządzenia**

Większość ustawień konfiguracji urządzenia dokonujemy w oknie ustawień oznaczonych ikoną klucza w górnym pasku ikon. Dalszego wyboru opcji konfiguracyjnych dokonujemy przyciskając odpowiedni napis na jasnym tle w oknie ustawień.

Ustawienia wartości alarmowych dla danych telemetrycznych, lub formatu wyświetlanych danych GPS dokonujemy bezpośrednio w oknie danych telemetrycznych, przyciskając linię prezentującą wybraną daną telemetryczną.

Ustawienia miksera audio oraz balansu wejść video dokonujemy potencjometrami na płytce sterownika.

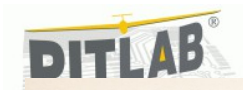

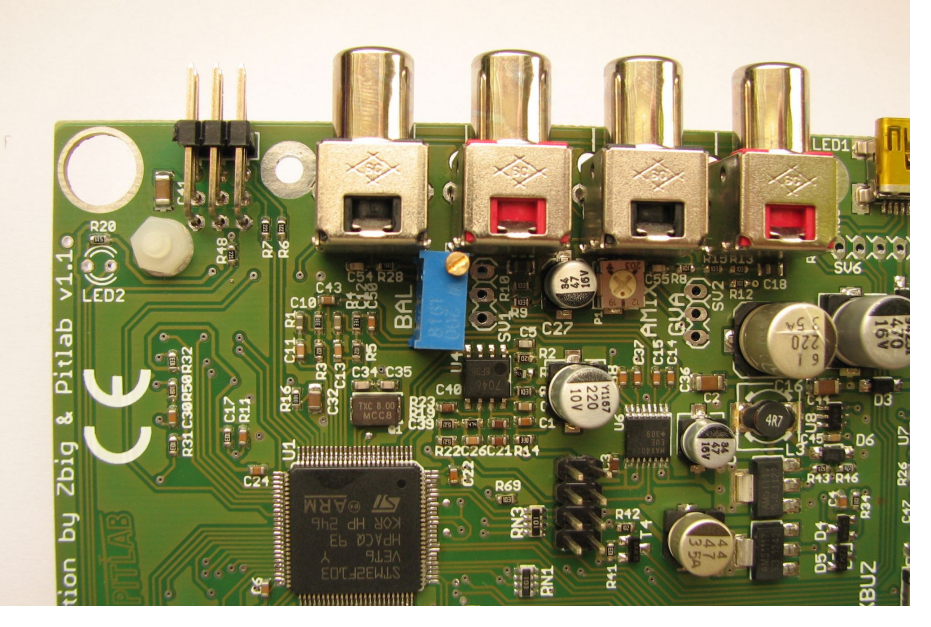

## **Zakres ruchu serw i rewersy**

Do prawidłowej pracy anteny śledzącej konieczne jest ustalenie właściwego zakresu impulsów sterujących, aby uzyskać ruch serw w zakresie 180 stopni (+/- 90 stopni od położenia neutralnego).

Niektóre serwa mogą zapewniać ruch w takim zakresie tylko poprzez ustawienie odpowiedniego zakresu impulsów, inne mogą wymagać stosownej modyfikacji (wlutowania dodatkowych oporników lub usunięcie ograniczenia mechanicznego ruchu.

Ustawiamy pozycję minimum, maksimum, neutrum, oraz rewers kierunku ruchu oddzielnie dla serwa elewacji oraz oddzielnie dla serwa azymutu. Opcja kalibracji serw zawiera przyciski diagnostyczne, pozwalające na ustawienie anteny w predefiniowane ustawienia, pozwalające na zweryfikowanie rewersów serw.

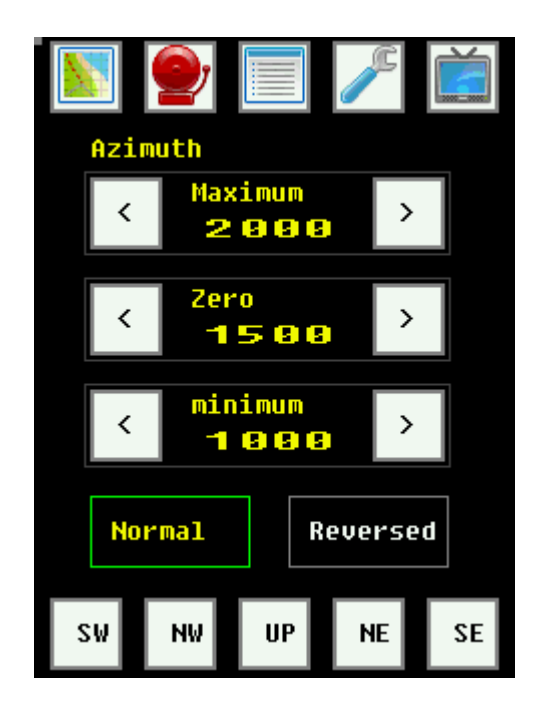

## **Bindowanie telemetrii**

Odbiornik telemetrii odbiera dane telemetryczne zakodowane przez OSD w sygnale video. W przypadku, gdy podczas lotu zostanie włączony w pobliżu odbiornika inny zestaw FPV pracujący na tym samym kanale video, wówczas oprócz "przebicia" wizji z tego drugiego nadajnika, również może nastąpić "przebicie" danych telemetrycznych, powodujące ustawienie anteny w niewłaściwym kierunku. Aby uniknąć tego problemu, OSD od wersji 2.13 posiada możliwość nadania danym telemetrycznym unikalnego identyfikatora, eliminującego problem przestawienia anteny śledzącej w kierunku innego nadajnika video (zestawu FPV) włączonego przypadkowo na tym samym kanale video.

Domyślnie ten identyfikator telemetrii jest ustawiony na zgodność z wcześniejszymi wersjami OSD (OSD M644, oraz Pitlab OSD z firmware do wersji 2.12). Po ustaleniu unikalnego identyfikatora w menu serwisowym OSD, należy włączyć zestaw video i w sterowniku stacji naziemnej wybrać

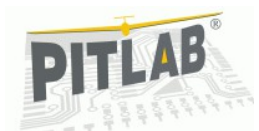

opcję bindowania telemetrii. Sterownik automatycznie dokona analizy danych telemetrycznych, określi ten unikalny identyfikator i zapamięta go.

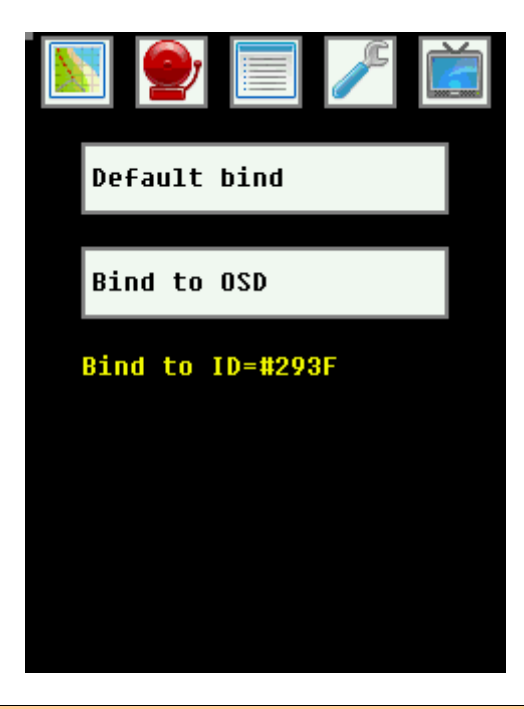

**UWAGA**: sygnałem, że stacja bazowa odbiera sygnał video z innego, niezbindowanego OSD jest wartość CRC w danych telemetrycznych równa zero, oraz brak (lub zamrożenie( wszystkich danych telemetrycznych.

W każdym momencie możliwa jest zmiana bindowania telemetrii, lub ustawienie bindowania domyślnego do wcześniejszych wersji OSD.

# **Kalibracja prądu oraz napięcia**

Układy pomiarowe prądu oraz napięcia są fabrycznie skalibrowane, jednakże z upływem czasu, lub z powodu ograniczonej liniowości elementów pomiarowych konieczna może być powtórna kalibracja, w celu uzyskania dokładniejszych wskazań i pomiarów. Do zmiany kalibracji

niezbędny będzie dodatkowy miernik uniwersalny (woltomierz i amperomierz o zakresie 10A). Pomiaru napięcia dokonujemy na wejściu urządzenia od strony akumulatora zasilającego. Należy pamiętać, że długie i cienkie kable zasilające mogą spowodować znaczne spadki napięcia, więc pomiar bezpośrednio na akumulatorze zasilającym nie będzie miarodajny. Pomiaru prądu dokonujemy również na przewodzie zasilającym urządzenie (a nie na wyjściu do innych urządzeń), gdyż układ pomiarowy mierzy również prąd pobierany przez sam sterownik. W celu uzyskania maksymalnej dokładności, należy dokonywać kalibracji prądu, przy obciążeniu wszystkimi urządzeniami które będą zasilane przez sterownik.

# **Kalibracja wyświetlacza**

Urządzenie posiada fabrycznie skalibrowany panel dotykowy, jednak w przypadku gdy ekran nie reaguje na przyciśnięcia, lub reaguje w niewłaściwy sposób (np. wybierając niewłaściwą opcję), należy dokonać ponownej jego kalibracji.

Wywołujemy funkcję kalibracji z menu ustawień, lub przez włączenie zasilania urządzenia z przyciśniętym ekranem. Funkcja kalibracji polega na precyzyjnym dotknięciu trzech kolejnych punktów na wyświetlaczu, oznaczonych znakiem [+]. Po zakończeniu kalibracji urządzenie przechodzi do normalnego trybu pracy.

# **Jasność wyświetlacza i wygaszanie**

# **Parkowanie anteny**

Parkowanie anteny śledzącej powoduje wychylenie serw do położeń maksymalnych, powodujące złożenie elementów mechanicznych w pozycji wygodniejszej do transportu. W tym stanie antena nie śledzi modelu. Odparkowanie anteny i powrót do trybu śledzenia może być wykonany ręcznie przez ponowne wywołanie tej funkcji.

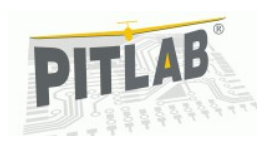

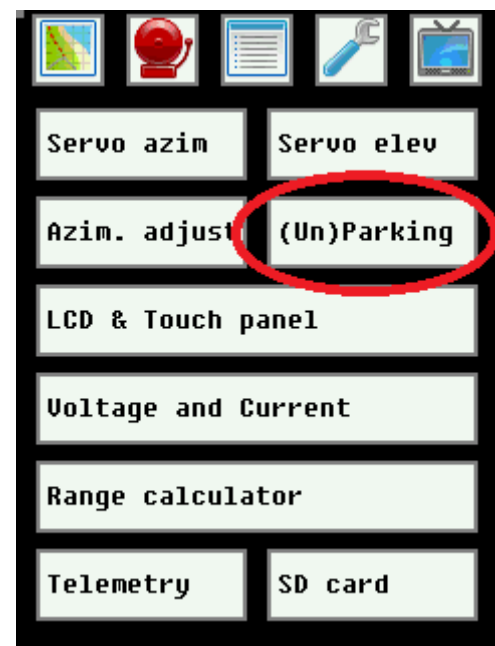

Po włączeniu zasilania sterownika, antena jest gotowa do śledzenia i rozpoczyna śledzenie automatycznie po odebraniu danych telemetrycznych i pozycji GPS modelu. Nie jest konieczne ręczne odparkowywanie anteny.

## **Balans wejść AV**

Obydwa wejścia video diversity posiadają identyczne właściwości i są wymienne (nie ma znaczenia który odbiornik jest podłączony do którego wejścia), jednakże może się zdarzyć, że różne odbiorniki mają trochę inny poziom sygnału wyjściowego video (poziom bieli), wówczas podczas przełączania kanałów wejściowych może być widoczna zmiana jasności obrazu. Ten problem można skompensować za pomocą potencjometru wieloobrotowego na płytce sterownika. Przełączając (ręcznie) wejścia video

i kręcąc potencjometrem dobieramy takie położenie, przy którym zmiany jasności są minimalne. Po takiej kalibracji należy jednak pamiętać, aby zachować taki sam sposób podłączenia odbiorników do wejść video sterownika, gdyż po odwróceniu podłączenia odbiorników do wejść, problem zmiany jasności będzie jeszcze silniejszy.

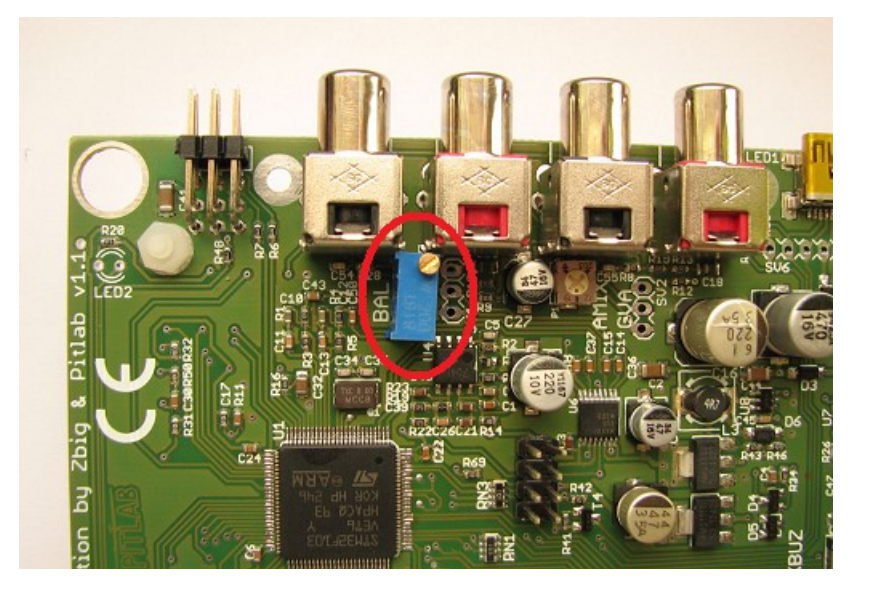

W większości przypadków, przy stosowaniu takich samych odbiorników tego samego producenta, nie ma potrzeby balansowania wejść video.

### **Mikser audio**

Sterownik wyposażony jest w wewnętrzny głośniczek emitujący dźwięki alarmów. Jednak w wielu przypadkach dźwięk emitowany przez wewnętrzny głośnik może okazać się zbyt słaby (np. gdy sterownik jest zabudowany w walizce, umieszczony na maszcie lub po prostu oddalony od modelarza. W takim wypadku możliwe jest albo podłączenie dodatkowego, zewnętrznego głośnika (jego przewody należy przylutować do pól lutowniczych na płytce), albo zmiksować alarmy generowane przez sterownik z odbieranym sygnałem audio (np. odtwarzanym przez słuchawki

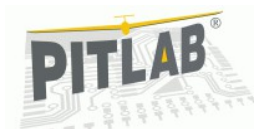

w goglach). Poziom domiksowanego alarmu do sygnału wyjściowego reguluje się potencjometrem na płytce sterownika.

# **Czynności przed każdym użyciem**

Przed każdym użyciem sterownika należy dokonać kilku czynności, niezbędnych do jego prawidłowej pracy.

### **Ustawienie anteny śledzącej**

Mechanika anteny śledzącej musi zostać ustawiona tak, aby przy wysterowaniu serwa azymutu na neutrum (zero) antena wskazywała na północ. Zwykle polega to na odpowiednim ustawieniu statywu anteny, przy pomocy kompasu magnetycznego. Można również, po prawidłowym ustawieniu bazy w OSD (w miejscu anteny śledzącej) oddalić się z modelem na odległość 20-30m i skierować antenę na model. Ustawienie (korektę) azymutu anteny można również dokonać programowo w ustawieniach sterownika. Po wywołaniu opcji korekty azymutu na ekranie pojawia się symbol pokrętła, którym można dokonać płynnej korekty położenia (śledzenia) anteny. Jest to szczególnie przydatne gdy korekty chcemy dokonać już w trakcie lotu, albo antena jest umocowana na maszcie lub dachu samochodu.

(TODO: obrazek pozycjonowania anteny JR65)

**UWAGA**: Korekta azymutu nie jest zapamiętywana i po każdorazowym włączeniu zasilania sterownika musi być ustawiona na nowo

## **Jakość łącza telemetrii**

Przed startem modelem należy sprawdzić stan łącza telemetrii, w polu oznaczonym CRC. Wartość 100% oznacza doskonałą jakość łącza oraz pełną komunikację miedzy OSD a sterownikiem. Wartość 0% oznacza całkowity brak odbioru telemetrii. Może to oznaczać np. nieprawidłowe zbindowanie sterownika do OSD.

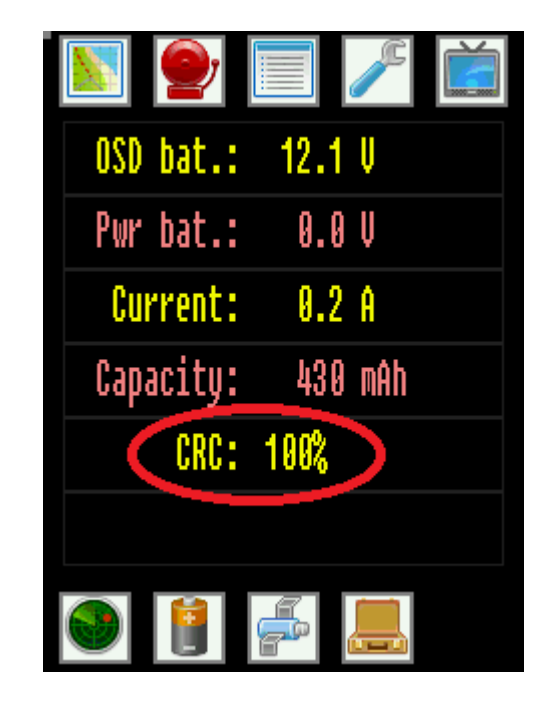

Dla wygody można ustawić alarm na minimalny akceptowalny poziom jakości łącza, (np. 10%) , przyciskając wiersz CRC na ekranie sterownika i wyświetlając okno kalkulatora do ustawiania poziomu alarmu.

#### **Alarmy**

Dla bezpieczeństwa lotów, przed każdym lotem warto zweryfikować aktualne ustawienia alarmów, zgodnie z planowana specyfiką lotów (np. odległość), zastosowanym zasilaniem (napięcie, pojemność) lub lokalnymi ograniczeniami w przestrzeni powietrznej (np. maksymalny pułap lotów).

Zmiany poziomów alarmowych dokonujemy bezpośrednio na liście danych telemetrycznych, przyciskając odpowiedni wiersz danych.

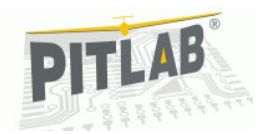

Sprawdzamy również stan wyciszenia odpowiednich rodzajów alarmów w oknie sygnalizacji alarmów, oraz sprawdzamy, które alarmy są aktywne i dlaczego.

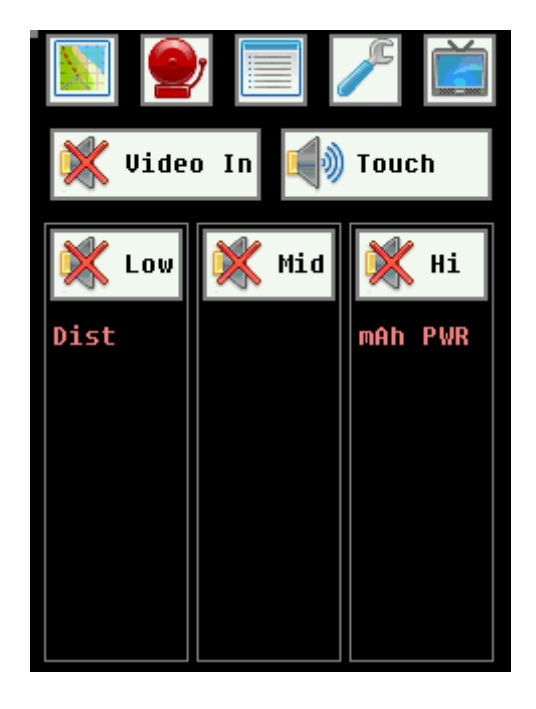

## **Zapis logów**

Pełny zapis danych telemetrycznych na kartę SD musi być uruchomiony ręcznie przez przyciśnięcie ikony karty SD na oknie trasy lotu. Również zatrzymanie rejestracji danych telemetrycznych na karcie SD odbywa się ręcznie przez ponowne kliknięcie tej samej ikony.

# **Okna i funkcje**

Wszystkie informacje o stanie urządzenia, aktualnej konfiguracji oraz odebranych danych telemetrycznych prezentowane są na kolorowym wyświetlaczu LCD. Ponadto aktywne wejście sterownika diversity (wybranego wejścia video) sygnalizowane jest zapaleniem jednej z dwóch diod świecących. Sposób prezentacji danych , organizacji okien i sposobu nawigacji jest rozwiązaniem autorskim, zorientowanym na prostotę i wygodę użytkowania w warunkach polowych. Cała dostępna funkcjonalność dostępna jest w 5 podstawowych oknach, a niektóre z nich zawierają dodatkowe przełączane widoki.

## **Trasa lotu**

**Okno trasy lotu** prezentuje graficznie pokonaną przez model trasę. Każda cykl pracy urządzenia (od jego włączenia do wyłączenia zasilania) tworzy jedną, kolejno numerowaną sesję, która jest zapamiętywana w pamięci nieulotnej urządzenia. Przechowywana jest informacja o ok. 3 ostatnich godzinach lotu. Czerwona flaga na środku ekranu symbolizuje pozycję bazy, a ikona samolotu aktualne położenie modelu względem bazy. Kolor śladu trasy zmienia się zależnie od wysokości modelu w danym punkcie.

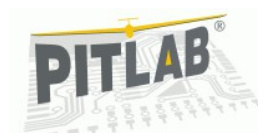

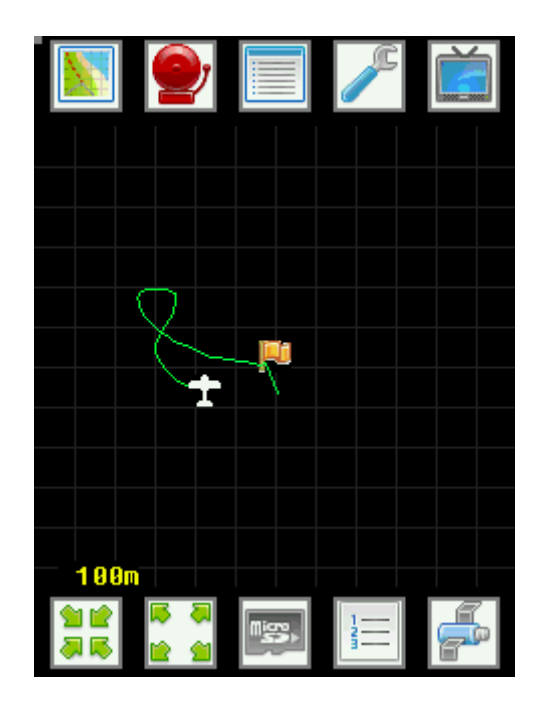

**Historia zarejestrowanych tras** (7 ostatnich tras, z ostatnich 3 godzin lotu) , jest dostępna w każdym momencie z wybieranej z listy.

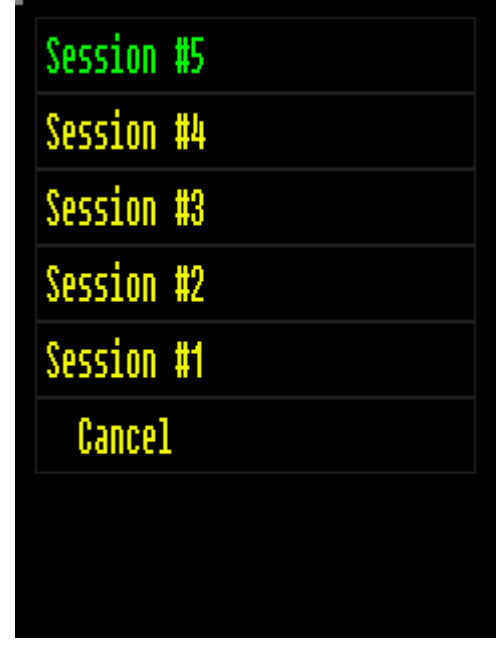

Dla każdej wybranej trasy można podejrzeć **współrzędne GPS ostatniego znanego położenia modelu**. Informacja ta nie znika po wyłączeniu zasilania sterownika. Dzięki niej można w łatwy sposób zlokalizować zagubiony model (lub określić w miarę precyzyjnie obszar poszukiwań)

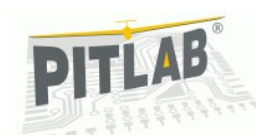

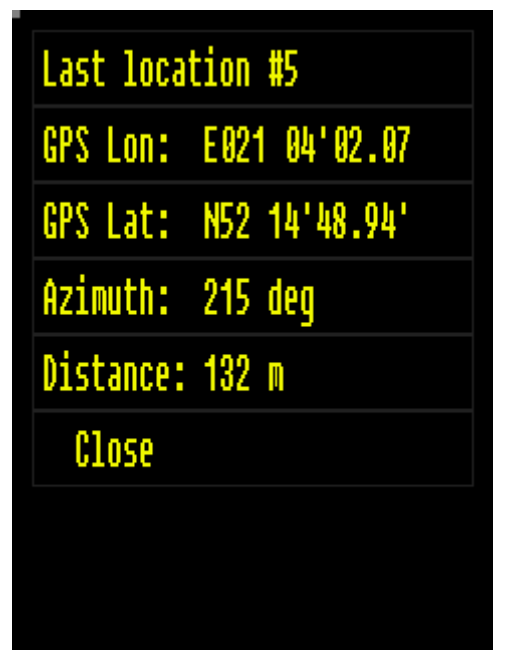

Sesje rejestrowane są zawsze i inicjowane są automatycznie, gdy model oddali się co najmniej 20 metrów od bazy i przekroczy wysokość 10m).

**UWAGA**: Automatyczny log dostępny jest wyłącznie z poziomu sterownika, nie jest przekazywany do komputera PC i aplikacji FPV\_manager

W oknie trasy lotu można zmieniać skalę (siatkę) "mapy", w zakresie od 50m do 5km, jednak zawsze z bazą w punkcie centralnym (nie ma możliwości przesuwania wycinka trasy).

W oknie trasy inicjujemy również **zapis pełnego logu** telemetrii na kartę microSD. Operacji tej dokonujemy przez wciśnięcie ikony karty. Prawidłowy

zapis danych telemetrycznych na kartę sygnalizowany jest przez zapalenie czerwonego punktu na ikonie karty SD.

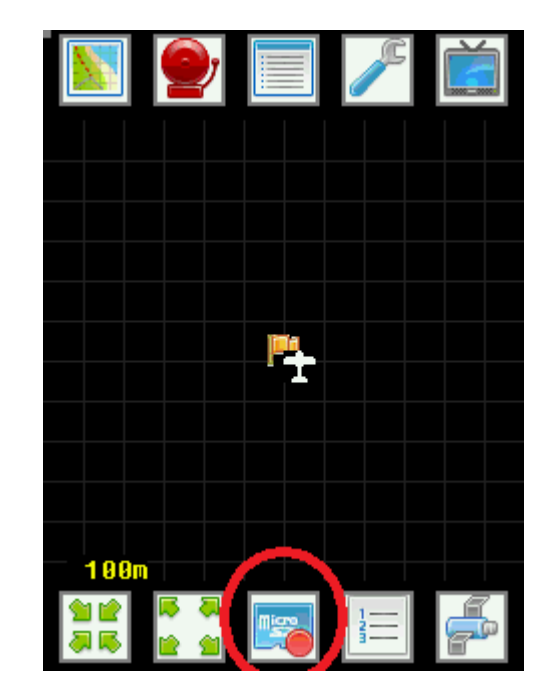

W przypadku braku karty SD ikona prezentuje symbol przekreślonej karty SD.

Zanik zasilania w trakcie rejestracji logu nie powinien spowodować utraty logu i dotychczas zarejestrowanych danych z aktualnie rejestrowanego lotu, ani powstania błędów na karcie SD, niemniej zalecamy przed każdorazowym wyłączeniem zasilania ręcznie zatrzymać rejestrację logu, naciskając ponownie ikonę karty microSD.

# **Alarmy i dźwięki**

Strona alarmów i dźwięków umożliwia szybkie stwierdzenie przyczyny wystąpienia alarmu, oraz w razie potrzeby wyłączenie określonej kategorii

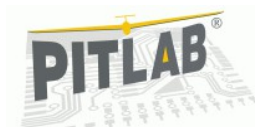

alarmów. Ponadto sama ikona wyboru strony alarmów zmienia swój kolor na czerwony, gdy jakikolwiek alarm jest aktywny.

Alarmy podzielone są na 3 kategorie, uszeregowane zależnie od stopnia wagi alarmu. Ponadto każdy stopień alarmu posiada swój indywidualny wzór dźwiękowy, pozwalający na odróżnienie kategorii alarmu bez spoglądania na ekran.

LOW – alarmy niskiego priorytetu, czyli informacje i ostrzeżenia nie mające bezpośredniego wpływu na bezpieczeństwo lotu

MID – alarmy średniego priorytetu, o przekroczeniu wartości mogących mieć wpływ na bezpieczeństwo lotu

HIGH – alarmy najwyższego priorytetu, mające bezpośredni wpływ na bezpieczeństwo lotu (np. rozładowanie pakietu napędowego lub video)

Pod przyciskiem wyciszania każdej kategorii alarmu prezentowana jest lista danych, które osiągnęły stany alarmowe.

W oknie alarmów i dźwięków można ponadto wyciszyć dźwięki dotykania ekranu, oraz dźwięki przełączania wejść audio/video (diversity)

### **Telemetria**

Okno telemetrii jest podstawowym oknem wyświetlanym po starcie urządzenia. Zawiera 4 podstrony, wybierane ikonami w dolnym pasku nawigacji. Są to strony: położenia modelu, stanu baterii napędowych, informacji GPS, oraz stanu zasilania stacji bazowej,

Każda strona prezentuje informacje w postaci listy parametrów i ich aktualnych wartości. Dla większości parametrów można przypisać wartości

alarmowe, po przekroczeniu których zostanie uruchomiony alarm, a dana pozycja zostanie wyświetlona w kolorze czerwonym.

OSD bat.: 12.1 U Pur bat.: **0.0 V** Current:  $0.2A$ Capacity: 430 mAh CRC: 100%

Zmiana wartości alarmowej odbywa się po przyciśnięciu wybranego wiersza danych, wyświetlany jest wówczas podręczna klawiatura numeryczna umożliwiająca zmianę alarmu. Po ustaleniu nowej wartości alarmu zatwierdzamy wybór przyciskiem [OK.].

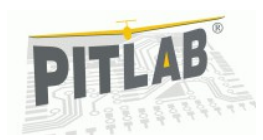

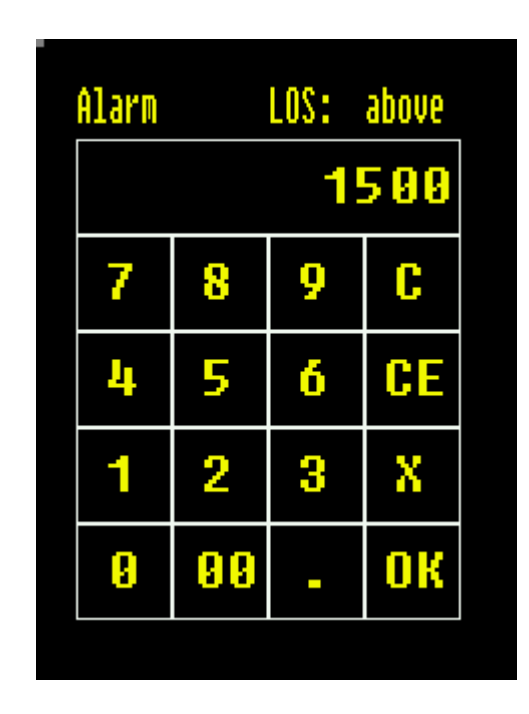

**Przypisanie poszczególnych danych telemetrycznych do kategorii alarmów (LOW, MID, HIGH) jest** stałe, również niezmienne jest to, czy alarm zadziała po przekroczeniu zadanej wartości w górę czy w dół (np. alarm baterii uaktywnia się po spadku wartości poniżej zadanej, a alarm odległości po przekroczeniu zadanej odległości)

## **Ustawienia**

Opcje konfiguracyjne sterownika, takie jak kalibracja serw, wyświetlacza, oraz pomiarów elektrycznych zostały opisane w rozdziale o konfiguracji urządzenia.

Urządzenie umożliwia diagnostykę kart microSD. Funkcja ta dokonuje zapisu 200 sektorów danych na karcie, a następnie odczytuje je wyznaczając przy tym minimalny, średni oraz maksymalny czas operacji na karcie. Opcja ta pozwala to na ocenę jakości karty SD. Wprawdzie zapis logu na karcie SD nie stawia szczególnych wymagań co do karty, jednakże tak opcja może być przydatna do diagnozowania przyczyny problemów nagrywarki video czy kamery nagrywającej na karty pamięci microSD.

Kolejna pomocną funkcją jest kalkulator maksymalnego zasięgu łączności radiowej w otwartej przestrzeni. Obliczenia dokonywane są na podstawie podanej wartości mocy nadajnika, czułości odbiornika, zysku kierunkowego anten oraz częstotliwości transmisji. Uzyskane wartości należy traktować jako maksymalne, możliwe do uzyskania przy danym wyposażeniu. Na rzeczywisty zasięg ma wpływ również wzajemne ułożenia anten, przeszkody na drodze sygnałów itp.

# **Diversity i podgląd video**

Ekran diversity prezentuje podgląd (monochromatyczny) obydwu kanałów wejściowych video, graficzne wskaźniki jakości sygnałów (w postaci słupków), oraz wskazuje aktualnie wybrane wejście video. Na stronie znajdują się również pola (przyciski) do automatycznego wyboru wejścia [Auto] lub ręcznego wyselekcjonowania wejścia [A] lub [B]. Wybrane wejście wideo jest oznaczone żółtym kolorem obramowania podglądu oraz paska jakości sygnału.

Brak sygnału wejściowego na określonym wejściu sygnalizowany jest napisem [No signal] w odpowiednim okienku podglądu video.

UWAGA: wybranie ręcznie wejścia sygnału o bardzo niskiej jakości, lub wejścia bez podłączonego sygnału, powoduje, że w okienku podglądu obraz będzie rozsynchronizowany (wyświetlane będą poziome lub ukośne pasy). To jest naturalne zachowanie okna podglądu sygnału.

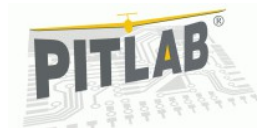

# **Współpraca z PC**

Sterownik stacji bazowej może być konfigurowany i aktualizowany poprzez port USB za pomocą oprogramowania **FPV manager**, uruchamianego na komputerze z systemem operacyjnym Windows XP, Vista, Win7 oraz Win8, w wersjach 32 oraz 64 bitowych.

Aplikacja konfiguracyjna (plik wykonywalny **FPV\_manager.EXE**) wymaga do pracy oprogramowania **.NET Framework w wersji 3.5**, która jest dostarczana z nowymi wersjami Windows i nie wymaga dodatkowej instalacji. Jest jednak możliwe, ze na starszych wersjach systemu Windows XP to oprogramowanie nie będzie dostępne, wówczas należy je ściągnąć ze stron Microsoft i zainstalować w systemie:

## http://www.microsoft.com/downloads/pl-pl/details.aspx? FamilyID=333325fd-ae52-4e35-b531-508d977d32a6

najnowszą wersję aplikacji konfiguracyjnej można zawsze znaleźć na stronie producenta:

#### http://www.pitlab.pl/do-pobrania.html

Aplikacja konfiguracyjna jest gotowa do pracy bezpośrednio po ściągnięciu na dysk lokalny lub dysk wymienny i nie wymaga instalacji w systemie Windows. Aplikacja może być uruchomiona z dowolnego miejsca, również z nośnika wymiennego typu Pendrive lub bezpośrednio z lokalizacji sieciowej, na dowolnym komputerze z systemem Windows.

Aplikacja komunikuje się z płytką sterownika poprzez port USB i typowy kabel mini-USB. System Windows rozpoznaje podłączone urządzenie automatycznie, bez konieczności instalowania dodatkowych sterowników. Urządzenie jest widziane w systemie Windows jako **Pitlab&Zbig GS**.

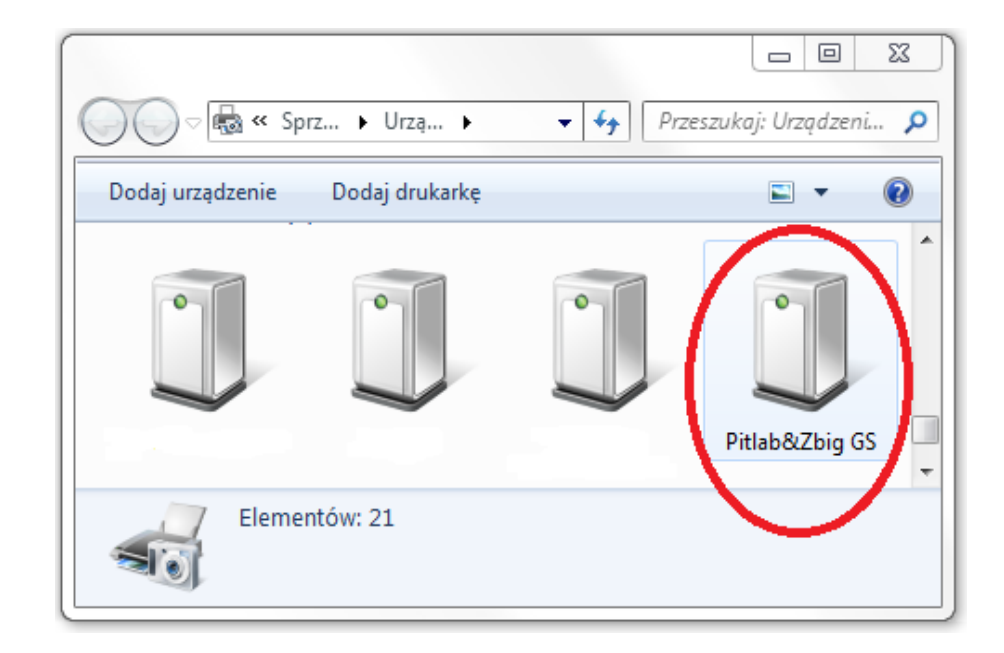

Po uruchomieniu aplikacji FPV manager przechodzimy na zakładkę **Ground Station**. Jeśli urządzenie jest podłączone do komputera, nastąpi jego automatyczna identyfikacja, a na podstronie **Firmware** zostaną wyświetlone podstawowe informacje o urządzeniu.

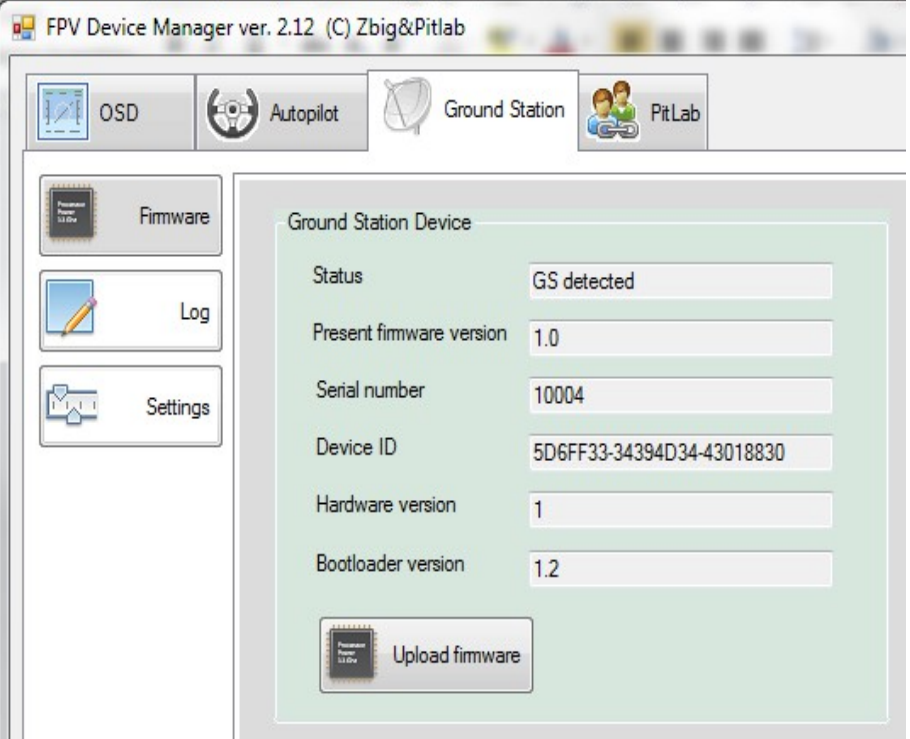

Producent udostępnia na swoich stronach internetowych zaktualizowane oprogramowanie, zawierające rozszerzenia funkcjonalne oraz poprawki oprogramowania sterownika (firmware). W celu aktualizacji oprogramowania należy plik z nowa wersją firmware (o rozszerzeniu .GS) skopiować na dysk lokalny, a następnie wybrać polecenie [Upload firmware], następnie w wyświetlonym oknie dialogowym wybrać plik z nowym oprogramowaniem. Proces aktualizacji trwa od kilku do kilkunastu sekund ,a jego zaawansowanie jest wskazywane paskiem postępu w aplikacji FPV manager.

Podstrona **Log** umożliwia zarządzanie logami zarejestrowanymi na karcie pamięci SD urządzenia. Logi należy przenieść (skopiować) na dysk komputera. Można to zrobić przy użyciu dodatkowego czytnika kart microSD, lub bezpośrednio z urządzenia poprzez port USB - służy do tego polecenie **import**

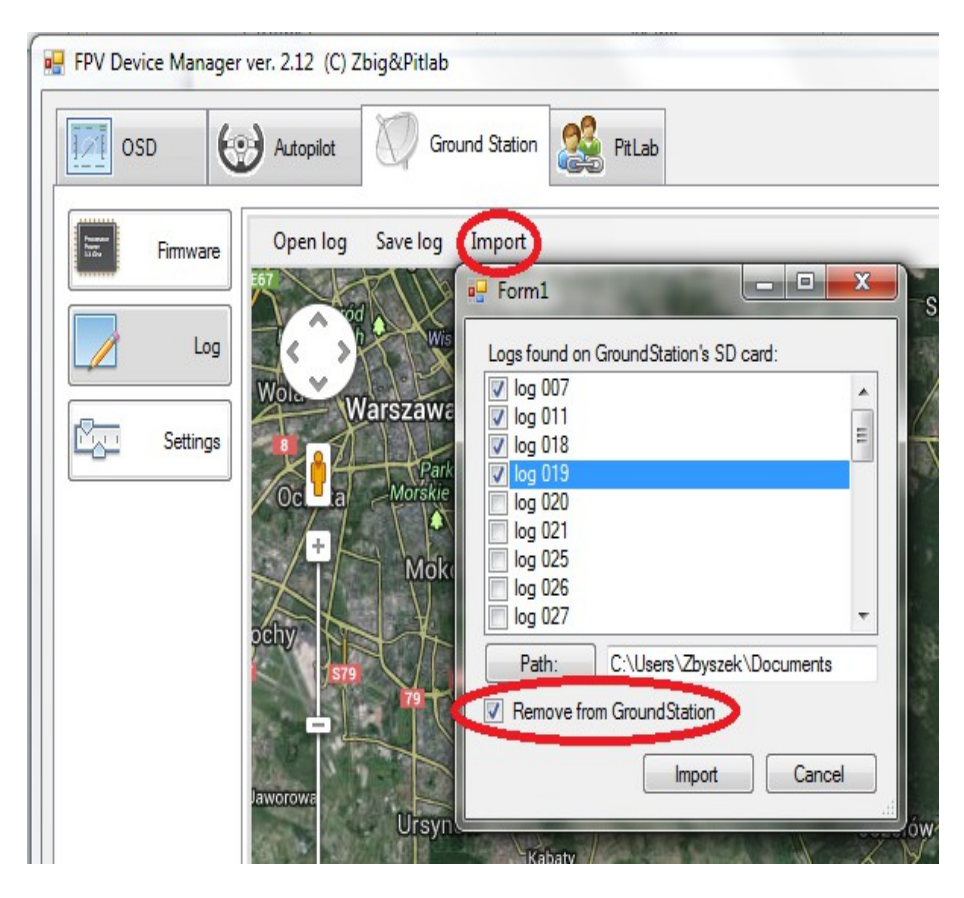

W oknie importu zaznaczamy logi które maja być skopiowane na dysk komputera i wykonujemy import. W kolejnym kroku wskazujemy katalog docelowy logów. Proces kopiowania może trwać od kilku do kilkunastu minut, zależnie od wielkości logów. Zalecamy zaznaczenie opcji **[x]Remove**

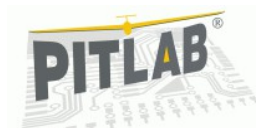

**from GroundStation**, gdyż okno importu prezentuje tylko 16 pierwszych logów zapisanych na karcie SD

Logi zapisane na dysku komputera można zaprezentować na tle aplikacji Google Maps. Dla każdego punktu trasy można odczytać wartości podstawowych danych telemetrycznych odczytanych dla tego położenia modelu.

#### **Rozwiązywanie problemów**

W razie problemów z użytkowaniem zestawu, w pierwszym rzędzie należy sprawdzić, czy podłączenie i konfiguracja urządzenia została przeprowadzona zgodnie z opisem zawartym w tej instrukcji.

Skutecznym sposobem rozwiązania wielu problemów związanych z użytkowaniem systemu są grupy dyskusyjne modelarzy FPV, skupiające innych użytkowników tego systemu. Wiele pytań, problemów i wątpliwości znalazło już tam swoje rozwiązania.

W pozostałych przypadkach należy skontaktować się z producentem systemu.